Modem i lokalna mreža Korisnički priručnik

© Copyright 2009 Hewlett-Packard Development Company, L.P.

Podaci koji su ovdje sadržani podliježu promjenama bez prethodne najave. Jedina jamstva za HP proizvode i usluge iznesena su u izričitim jamstvenim izjavama koje prate takve proizvode i usluge. Ništa što se ovdje nalazi ne smije se smatrati dodatnim jamstvom. HP ne snosi odgovornost za tehničke ili uredničke pogreške ili propuste u ovom tekstu.

Prvo izdanje: Listopad 2009.

Šifra dokumenta: 539893-BC1

#### **Obavijest o proizvodu**

Ovaj korisnički priručnik opisuje značajke koje su zajedničke većini modela. Neke značajke možda neće biti dostupne na vašem računalu.

# Sadržaj

# 1 Upotreba modema (samo odabrani modeli)

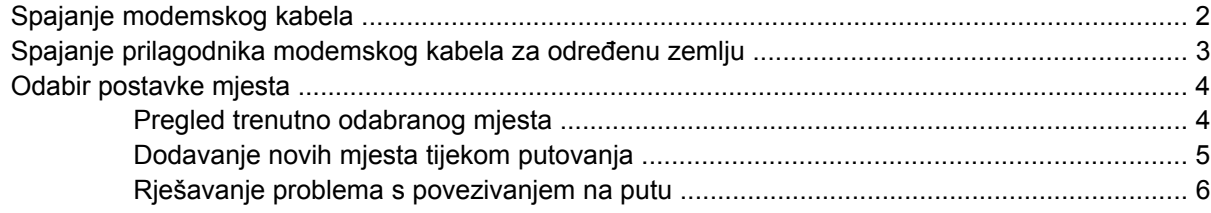

2 Spajanje na lokalnu mrežu

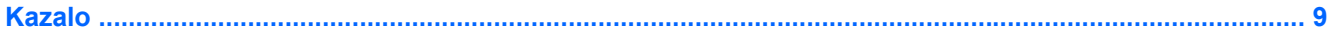

# <span id="page-4-0"></span>**1 Upotreba modema (samo odabrani modeli)**

Modem mora biti priključen na analognu telefonsku liniju pomoću 6-pinskog modemskog kabela RJ-11 (isporučuje se samo uz neke modele). U nekim je državama potreban i prilagodnik modemskog kabela specifičan za određenu državu (isporučuje se samo uz neke modele). Utičnice za digitalne PBX sustave mogu sličiti analognim telefonskim utičnicama, ali nisu kompatibilne s modemom.

**UPOZORENJE!** Spajanjem unutarnjeg analognog modema na digitalnu liniju, modem se može trajno oštetiti. Ako ste zabunom modemski kabel spojili na digitalnu liniju, odmah ga odspojite.

Ako modemski kabel sadrži sklop prigušivača šuma **(1)** koji sprečava međudjelovanje televizijskih i radio signala, kraj sklopa **(2)** kabela usmjerite prema računalu.

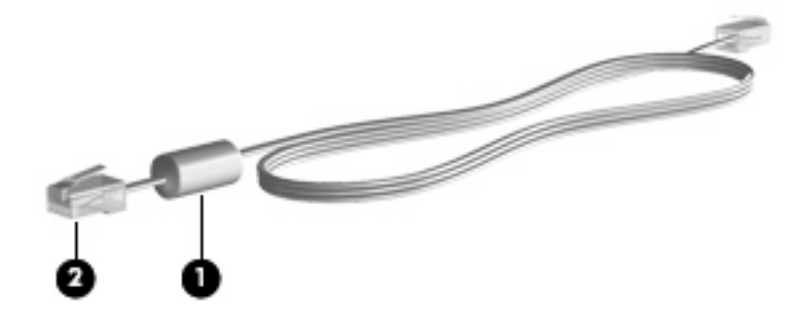

# <span id="page-5-0"></span>**Spajanje modemskog kabela**

**UPOZORENJE!** Kako bi se smanjila opasnost od električnog udara, požara ili oštećenja opreme, modemski kabel (isporučuje se samo s odabranim modelima) ni telefonski kabel nemojte priključivati u utičnicu RJ-45 (mrežnu).

Da biste spojili modemski kabel:

- **1.** Uključite modemski kabel u utičnicu za modem **(1)** na računalu.
- **2.** Modemski kabel priključite u zidnu telefonsku utičnicu RJ-11 **(2)**.

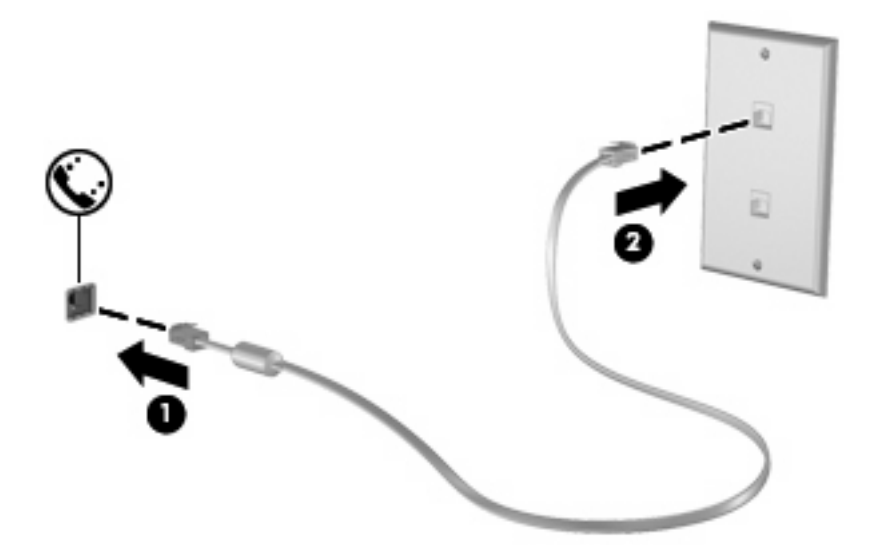

# <span id="page-6-0"></span>**Spajanje prilagodnika modemskog kabela za određenu zemlju**

Telefonske utičnice razlikuju se u različitim državama. Da biste modem i modemski kabel (isporučuje se samo uz neke modele) koristili u nekoj drugoj državi, a ne u onoj u kojoj ste kupili računalo, morate nabaviti prilagodnik za modemski kabel za određenu državu (isporučuje se samo uz neke modele).

Da biste spojili modem na analognu telefonsku liniju koja nema RJ-11 telefonski priključak, učinite sljedeće:

- **1.** Uključite modemski kabel u utičnicu za modem **(1)** na računalu.
- **2.** Uključite modemski kabel u prilagodnik kabela za dotičnu zemlju **(2)**.
- **3.** Uključite prilagodnik kabela za dotičnu zemlju **(3)** u zidnu telefonsku utičnicu.

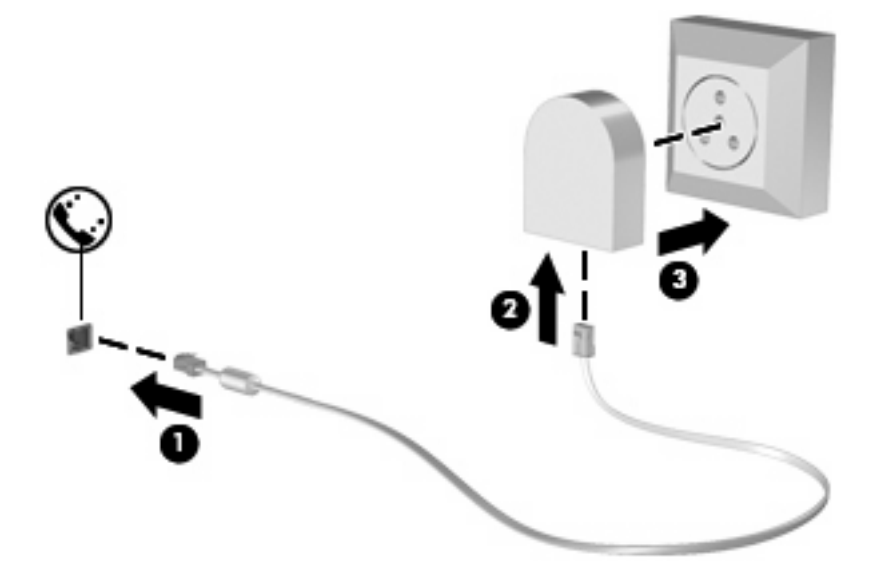

# <span id="page-7-0"></span>**Odabir postavke mjesta**

# **Pregled trenutno odabranog mjesta**

Da biste vidjeli trenutne postavke mjesta za modem, učinite sljedeće:

- **1.** Odaberite **Start > Upravljačka ploča**.
- **2.** Kliknite **Sat, jezik i regija**.
- **3.** Kliknite **Regija i jezik**.
- **4.** Kliknite karticu **Mjesto** da biste vidjeli svoje mjesto.

# <span id="page-8-0"></span>**Dodavanje novih mjesta tijekom putovanja**

Po zadanim postavkama, jedine dostupne postavke mjesta za modem, su postavke mjesta zemlje u kojoj je računalo kupljeno. Tijekom putovanja u različite zemlje, podesite unutarnji modem na postavke mjesta koje zadovoljavaju operativne standarde zemlje u kojoj modem koristite.

Kako dodajete nove postavke mjesta, one se spremaju u računalu tako da se uvijek možete prebacivati između postavki. Možete dodati više postavki mjesta za svaku zemlju.

**OPREZ:** Da biste spriječili gubitak postavki svoje matične zemlje, nemojte brisati trenutne postavke modema za zemlju. Da biste omogućili upotrebu modema u drugim zemljama, a istovremeno sačuvali konfiguraciju za svoju zemlju, dodajte novu konfiguraciju za svako mjesto na kojemu ćete koristiti modem.

**OPREZ:** Da biste spriječili konfiguriranje modema na način kojim se krše telekomunikacijske odredbe i zakoni zemlje koju posjećujete, odaberite zemlju u kojoj se računalo nalazi. Modem možda neće ispravno raditi ako ne odaberete ispravnu zemlju.

Da biste dodali postavke mjesta za modem, učinite sljedeće:

- **1.** Odaberite **Start > Uređaji i pisači**.
- **2.** Desnom tipkom miša kliknite uređaj koji predstavlja vaše računalo, a zatim kliknite **Postavke modema**.
- **EX NAPOMENA:** Da biste mogli vidieti karticu Pravila biranja, morate postaviti pozivni broj (trenutnog) mjesta. Ako mjesto nije postavljeno, kada kliknete Postavke modema, morat ćete unijeti mjesto.
- **3.** Kliknite karticu **Pravila pozivanja**.
- **4.** Kliknite **Nova**. (Otvara se prozor Novo mjesto.)
- **5.** U okviru **Naziv mjesta** utipkajte naziv (poput "kuća" ili "posao") postavki novog mjesta.
- **6.** Odaberite zemlju ili regiju na padajućem popisu **Zemlja/regija**. (Ako odaberete zemlju ili regiju koju modem ne podržava, odabir Zemlja/regija će se po zadanim postavkama prebaciti na *SAD* ili *UK*.)
- **7.** Unesite pozivni broj, prijenosni kod (ako je potrebno) i broj pristupa vanjskoj liniji (ako je potrebno).
- **8.** Pored **Biraj**, kliknite **Tonsko** ili **Pulsno**.
- **9.** Kliknite **U redu** da biste spremili postavku nove lokacije. (Prikazat će se prozor Telefon i modem).
- **10.** Učinite nešto od sljedećega:
	- Da biste nove postavke mjesta postavili kao trenutno mjesto, kliknite **U redu**.
	- Da biste odabrali druge postavke mjesta kao postavke trenutnog mjesta, odaberite svoje postavke među postavkama na popisu **Mjesto**, a zatim kliknite **U redu**.
	- **EX NAPOMENA:** Prethodni postupak možete upotrijebiti da biste dodali postavke mjesta za mjesta u svojoj zemlji, kao i u drugim zemljama. Na primjer, možete dodati postavku pod nazivom "Posao" koja sadrži pravila biranja za pristup vanjskoj liniji.

# <span id="page-9-0"></span>**Rješavanje problema s povezivanjem na putu**

Ako imate problema s povezivanjem modema kada računalo koristite izvan zemlje u kojoj je kupljeno, pokušajte učiniti sljedeće.

#### ● **Provjerite vrstu telefonske linije**.

Modem zahtijeva analognu, a ne digitalnu telefonsku liniju. Linija s oznakom PBX linija obično je digitalna linija. Telefonska linija opisana kao podatkovna linija, linija za faks, linija za modem ili standardna telefonska linija obično su analogne.

#### ● **Provjerite postoji li pulsno ili tonsko biranje**.

Analogna telefonska linije podržava jedan od dva načina biranja: impulsno biranje ili tonsko biranje. Te se mogućnosti načina biranja biraju u postavkama telefona i modema. Odabrana mogućnost načina biranja bora odgovarati načinu biranja koji telefonska linija na vašoj lokaciji podržava.

Da biste utvrdili koji način biranja podržava telefonska linija, utipkajte nekoliko brojki u telefon, a zatim poslušajte čujete li klikanje (impulse) ili tonove. Klikanje znači da telefonska linija podržava pulsno biranje. Tonovi znače da telefonska linija podržava tonsko biranje.

Da biste promijenili način biranja u postavkama trenutnog mjesta modema, učinite sljedeće:

- **1.** Odaberite **Start > Uređaji i pisači**.
- **2.** Desnom tipkom miša kliknite uređaj koji predstavlja vaše računalo, a zatim kliknite **Postavke modema**.
- **3.** Kliknite karticu **Pravila pozivanja**.
- **4.** Odaberite postavke mjesta za vaš modem.
- **5.** Kliknite **Uređivanje**.
- **6.** Kliknite **Tonsko** ili **Pulsno**.
- **7.** Dvaput kliknite **U redu**.

#### ● **Provjerite telefonski broj koji pozivate i odgovor udaljenog modema**.

Pozovite telefonski broj, uvjerite se da se udaljeni modem javio, a zatim prekinite vezu.

#### ● **Podesite modem da zanemaruje signale biranja**.

Ako modem primi tonski signal koji ne prepoznaje, neće pozivati i prikazat će se poruka pogreške "Nema signala za biranje".

Da biste podesili modem da zanemari signale za biranje prije biranja, učinite sljedeće:

- **1.** Odaberite **Start > Uređaji i pisači**.
- **2.** Desnom tipkom miša kliknite uređaj koji predstavlja vaše računalo, a zatim kliknite **Postavke modema**.
- **3.** Kliknite karticu **Modemi**.
- **4.** Kliknite modem na popisu.
- **5.** Kliknite **Svojstva**.
- **6.** Kliknite **Modem**.
- **7.** Uključite potvrdni okvir **Pričekaj zvuk slobodne linije prije biranja**.
- **8.** Dvaput kliknite **U redu**.

# <span id="page-11-0"></span>**2 Spajanje na lokalnu mrežu**

Za spajanje na lokalnu mrežu (LAN) potreban je RJ-45 mrežni kabel s 8 štapića (kupuje se posebno). Ako mrežni kabel sadrži shemu za utišavanje buke **(1)** koja sprječava interferenciju s TV-a i radio prijama, usmjerite kraj sheme kabela **(2)** prema računalu.

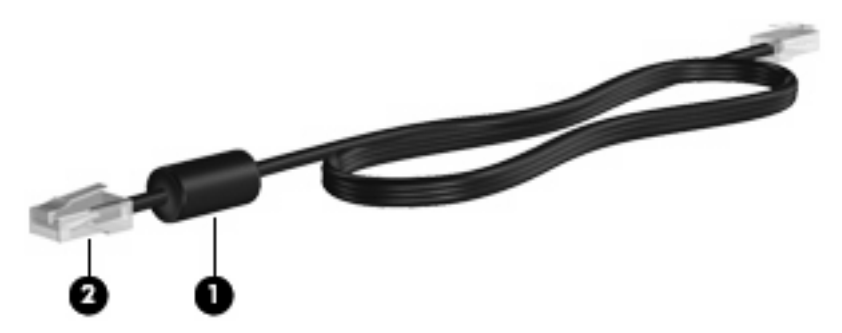

Da biste spojili mrežni kabel:

- **1.** Uključite mrežni kabel u priključnicu za mrežu **(1)** na računalu.
- **2.** Uključite drugi kraj kabela u zidnu utičnicu za mrežu **(2)**.

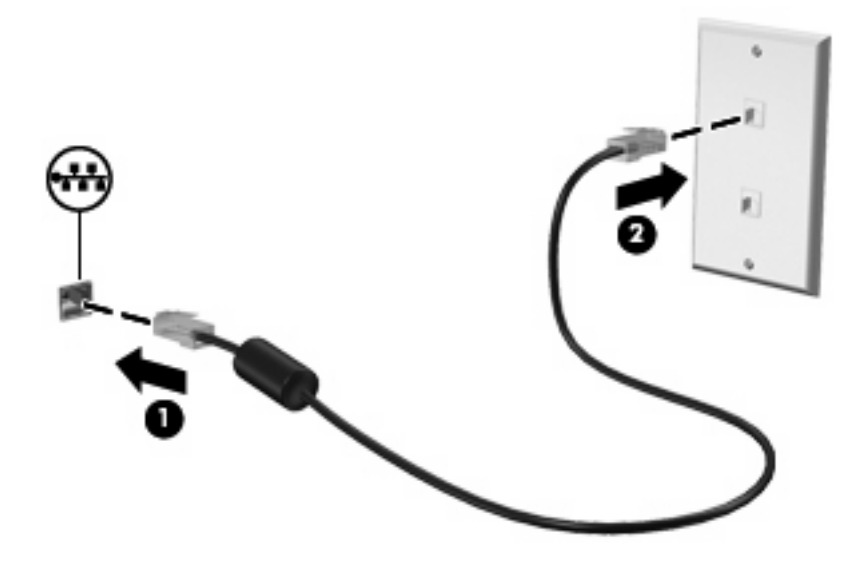

**UPOZORENJE!** Kako bi se smanjila opasnost od električnog udara, požara ili oštećenja opreme, modemski ni telefonski kabel nemojte priključivati u utičnicu RJ-45 (mrežnu).

# <span id="page-12-0"></span>**Kazalo**

### **B**

bežična mreža (WLAN) [8](#page-11-0)

### **K**

kabel LAN [8](#page-11-0) modem [2](#page-5-0)

## **L**

lokalna mreža (LAN) potreban je kabel [8](#page-11-0) spajanje kabela [8](#page-11-0)

### **M**

modemski kabel povezivanje [2](#page-5-0) prilagodnik za kabel za pojedinu zemlju [3](#page-6-0) sklop prigušivača šuma [1](#page-4-0) mrežni kabel povezivanje [8](#page-11-0) shema utišavanja buke [8](#page-11-0)

## **P**

prilagodnik za modemski kabel karakterističan za određenu državu [3](#page-6-0)

## **R**

rješavanje problema s modemom [6](#page-9-0)

## **S**

shema utišavanja buke mrežni kabel [8](#page-11-0) sklopovi za sprečavanje šuma modemski kabel [1](#page-4-0)

softver za modem podešavanje/dodavanje mjesta [4](#page-7-0) problemi s povezivanjem na putu [6](#page-9-0)

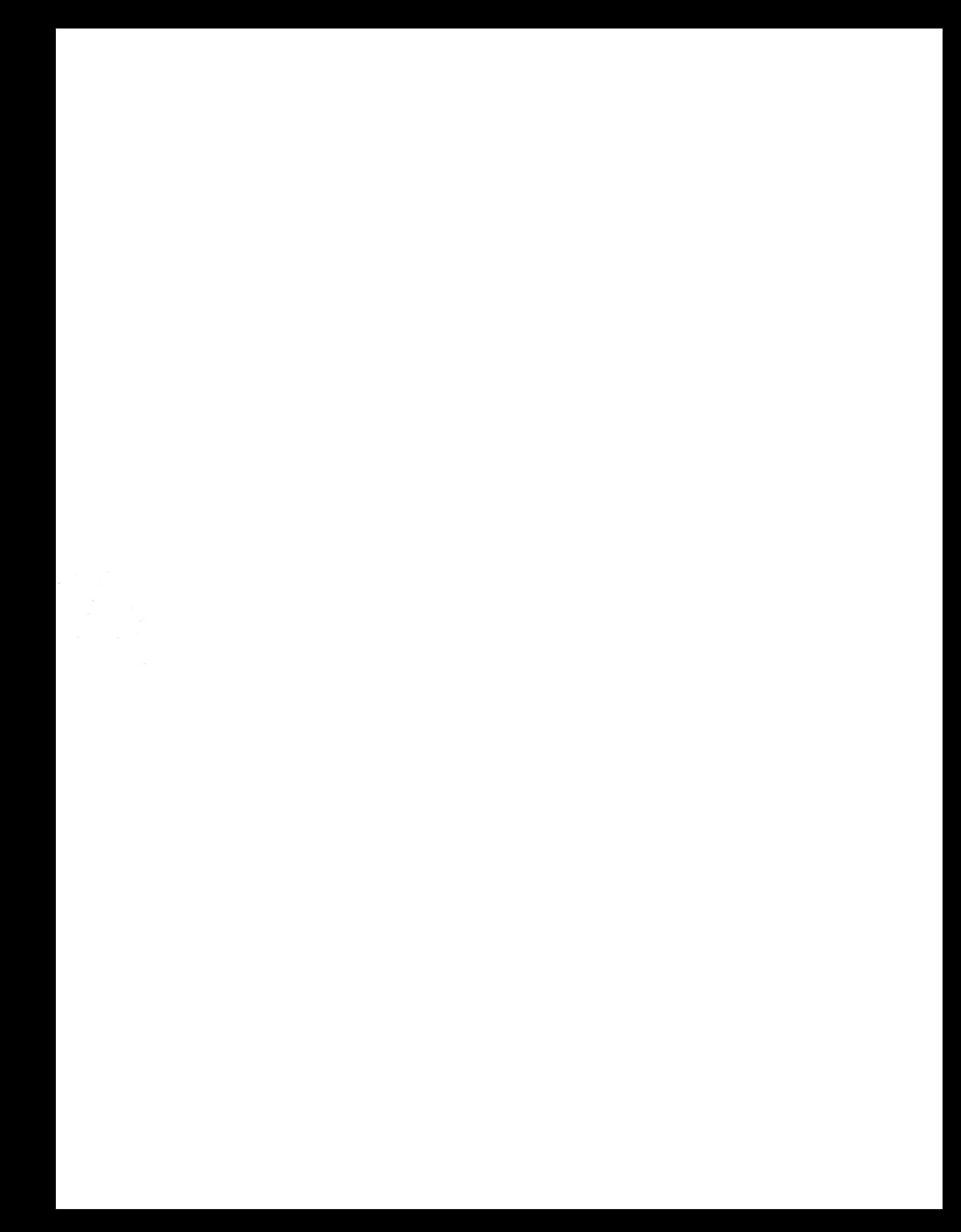